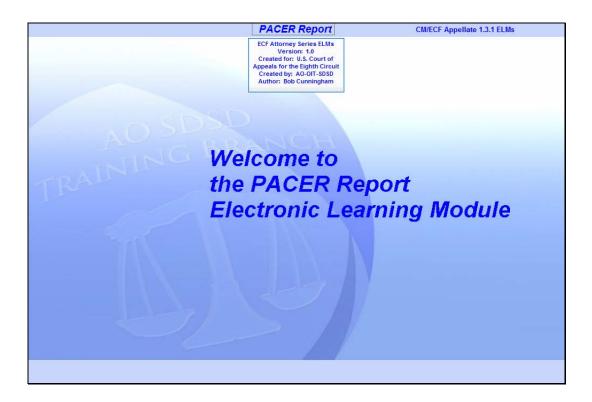

#### Welcome

Slide notes: Welcome to the PACER Report Electronic Learning Module.

This lesson is designed to give you an overview of the PACER Report options in CM/ECF.

| In order to closely simulate the CM/ECF application, each screen in this lesson will contain instructions for you to follow that mimic the actual software. Follow those instructions to progress through the lesson.                                                                                                    |
|----------------------------------------------------------------------------------------------------|
| You may also use the playback controls at the bottom of each screen. You may move forward or back and you may rewind to the beginning of the lesson. You can also drag the progress indicator bar forward or back through the lesson. The playback controls include a pause/play button. If you pause the lesson, click the button again to resume. |
| There is also a menu on each page in the upper left corner. If you move your mouse over the word <b>MENU</b> , a menu will drop down. You can click on the desired topic to jump to that part of the lesson.                                                                                                    |
| These CM/ECF lesson modules also have a Closed Captioning feature. Click the CC button in the playback controls to toggle closed captioning on or off. You may also click the speaker icon to toggle the audio on or off.                                                                                                    |
| To exit the lesson, click the X in the upper right corner of the lesson window, or select Exit the Lesson from the menu.                                                                                                    |
| Click the Start button when you're ready.                                                                                                    |
| TART                                                                                                    |
|                                                                                                    |

# Navigation

Slide notes: Here are the navigation instructions for this lesson module. After you have read them, click the Start button to begin the lesson.

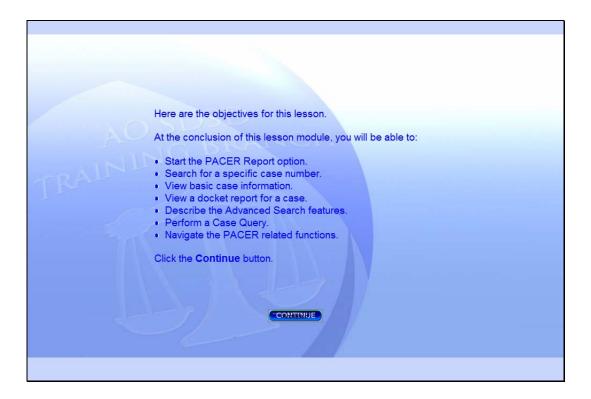

### Objectives

Slide notes: Here are the objectives for this lesson.

At the conclusion of this lesson module, you will be able to:

Start the PACER Report option.

Search for a specific case number.

View basic case information.

View a docket report for a case.

Describe the Advanced Search features.

Perform a Case Query.

Navigate the PACER related functions.

Click the Continue button.

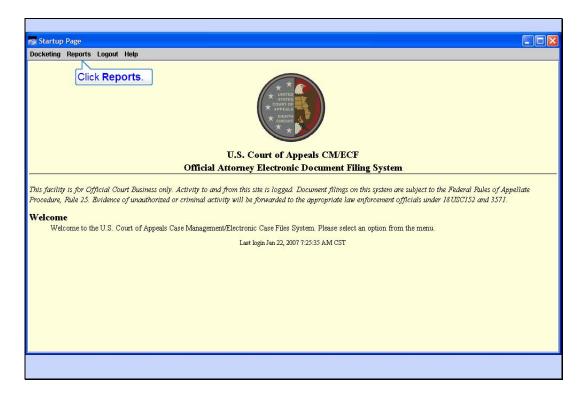

Slide notes: To begin, click Reports in the CM/ECF main menu.

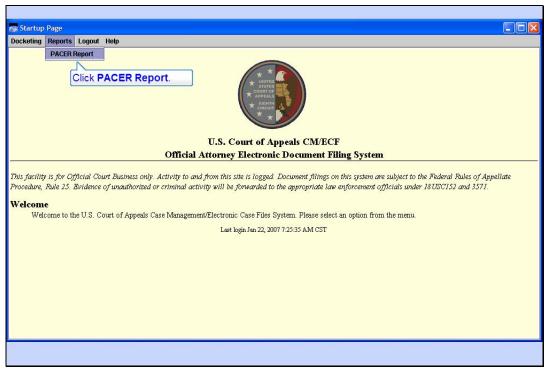

PACER Report Slide notes: Now click on PACER Report.

| Case Search Page - Microsoft Internet Explorer                                                                                                    |                                                                                                    |
|----------------------------------------------------------------------------------------------------|----------------------------------------------------------------------------------------------------|
| Elle Edit View Favorites Tools Help                                                                                                    | <b>1</b>                                                                                                    |
| 🕝 Back - 💿 - 🖹 🗟 🏠 🔎 Search 🤣 🎍 Address 🗃 https://ecf.ca8.uscourts.gov/cmecf/servlet/TransportRoom?servlet=CaseSearch.jsp                                                                                                    | 💌 🋃 Go                                                                                                    |
| Court Home       Case Search       Caler       Enter case number 62-1100, then click the Search button.       Logout         Image: Image: Ima | Help                                                                                                    |
| PACER Service Center <u>New Login</u> <u>Change Client</u> <u>Billing History</u> <u>Contact Us</u>                                                                                                    |                                                                                                    |
| a Sinternet                                                                                                    | ,si                                                                                                    |
|                                                                                                    | 2000 - 2000 - 20 |

### Case Search Page

Slide notes: The Case Search Page appears.

The primary purpose of this Case Search Page is to locate information about a case by entering a case number, a range of case numbers, or by entering the name of a party or attorney on a case. We'll look at the Advanced Search options later. To see how the basic search works, enter "62-1100" in the Case Number field, then click the Search button.

| Cases Selection Table - Microsoft Internet E                                                                                                    | xplorer         |                      |                      |                       |                      |      |
|----------------------------------------------------------------------------------------------------|-----------------|----------------------|----------------------|-----------------------|----------------------|------|
| Eile Edit View Favorites Tools Help                                                                                                    |                 |                      |                      |                       |                      | 1    |
| 🚱 Back 🔹 🕥 - 💌 🗟 🏠 🔎 See                                                                                                    | arch 🙆 🍑        | Address Address      | ps://ecf.ca8.uscourt | s.gov/cmecf/servlet/1 | TransportRoom        | Go 🛃 |
| Court Home Case Search XML AS                                                                                                    | <u>CII</u>      |                      |                      |                       | Logout               | Help |
| Click the case number hyperlin                                                                                                    | nk l            | Case Select          | ion Page             |                       |                      |      |
| Cas rourine                                                                                                    | IX.             | <b>Opening Date</b>  | Last Doc             | ket Entry             | Originating Case No. |      |
| 62-1100<br>Widget Company v. Big River Company                                                                                                    |                 | 01/16/2007           | 01/19/20             | 07 16:07:07           | 4:06-cr-00046-JMM    |      |
| <ul> <li>* Click on Case No. to get Case Summary</li> <li>* Click on Short Title to get Case Query</li> <li>* Click on Originating Case No. to get Case</li> </ul> | Summary for O   | riginating Case      | ice Center           | ]                     |                      |      |
|                                                                                                    |                 | Transaction          | Receipt              |                       |                      |      |
|                                                                                                    |                 | 01/24/2007 0         | 9:42:52              |                       |                      |      |
|                                                                                                    | PACER Login:    | us0272               | Client Code:         | Cunningham            |                      |      |
|                                                                                                    | Description:    | Case Selection Table | Search Criteria:     | Case: 62-1100         |                      |      |
|                                                                                                    | Billable Pages: | 1                    | Cost:                | 0.08                  |                      |      |
| a Done                                                                                                    |                 |                      |                      |                       | 🔒 🎱 Internet         |      |
|                                                                                                    |                 |                      |                      |                       |                      |      |

Slide notes: If the case number you entered is valid, basic information about the case is displayed.

At the top of the Case Selection Table, the case number and title are shown. Multiple cases would be listed if you had searched for a range of case numbers, or perhaps for a party or attorney name.

Also shown for each case are the case opening date, the date the last docket entry was made, and the originating case number.

Notice at the bottom is the PACER Service Center Transaction Receipt showing your PACER cost. Also notice the client code you entered when you logged in is included in the receipt.

As the screen indicates, you can click on the case number to get a case summary, on the short title to get case query options, and on the originating case number to get a summary for the originating case.

Click on case number 62-1100 to get a Case summary.

| 2-1100 Summary - Microsoft Internet Explorer                                                                                              |                                     |                                                  |                  |
|----------------------------------------------------------------------------------------------------|-------------------------------------|--------------------------------------------------|------------------|
| le <u>E</u> dit <u>V</u> iew F <u>a</u> vorites <u>T</u> ools <u>H</u> elp                                                                |                                     |                                                  |                  |
| 🕽 Back 🔹 🕥 - 💌 🖻 🏠 🔎 Search 🤣 🍦                                                                                                    | Address Address Address Address     | .gov/cmecf/servlet/TransportRoom?servlet=CaseSun | nmary.jsp?cz 🚩 🔁 |
|                                                                                                    |                                     |                                                  |                  |
| Court Home Case Search XML ASCII                                                                                                    |                                     |                                                  | Logout Help      |
| If you view the                                                                                                    | Full Docket you will be charged for | or 1 Pages \$0.08                                |                  |
|                                                                                                    | General Docket                      |                                                  |                  |
|                                                                                                    | Eighth Circuit Court of Appeals     |                                                  |                  |
| Vidget Company v. Big River Company<br><b>ppeal From:</b> U.S. District Court for the Eastern District c<br>Case <b>Type Information:</b> | of Arkansas - Little Rock           |                                                  |                  |
| 1) Civil                                                                                                    |                                     |                                                  |                  |
| 2) Private                                                                                                    |                                     |                                                  |                  |
| 3) mull                                                                                                    |                                     |                                                  |                  |
| Driginating Court Information:                                                                                                    |                                     |                                                  |                  |
| District: 0860-4 : 4:06-cr-00046-JMM                                                                                                    |                                     |                                                  | Click t          |
| Court Reporter: Elaine Hinson, Court Reporter                                                                                             |                                     |                                                  | down             |
| Court Reporter: Cheryl Nelson, Court Reporter                                                                                             |                                     |                                                  | arrow.           |
| Trial Judge: James M. Moody, U.S. District Judge                                                                                          |                                     |                                                  |                  |
| Date Filed: 02/08/2006<br>Date Order/Judgment:                                                                                            | Date NOA Filed:                     | Date Rec'd COA:                                  |                  |
|                                                                                                    | Date NOA Flied:                     |                                                  | Internet         |
| one                                                                                                    |                                     |                                                  |                  |

## Case Summary

Slide notes: CM/ECF Shows you the general docket for the summary of this case. The general docket consists of basic information about the case, including originating case information, plus the last few docket entries, limited so that the summary is only one page long. Notice the button at the top that would allow you to view the full docket for this case. PACER fees are computed before you view it. We'll take a look at it later.

In order to see the rest of the general docket, click the down arrow on the scroll bar.

| Back       Image: Search Image: Search Image: | 2-1100 Summary - Microsoft Interne                                      | а схріогеі                                                 |                                                             |                                                                                                    |                        |                  |                             |
|----------------------------------------------------------------------------------------------------|-------------------------------------------------------------------------|------------------------------------------------------------|-------------------------------------------------------------|----------------------------------------------------------------------------------------------------|------------------------|------------------|-----------------------------|
| //16/2007       CRIMINAL case docketed. [3268060] [07-1100]         //16/2007       Originating court document filed consisting of notice of appeal, docket entries, and judgment dated 1/3/07. [3268071] [07-1100]         //16/2007       Criminal Briefing Schedule: Transcript due 02/05/2007. Clerks record due 02/05/2007. PSI report due 02/05/2007. appellant Freder         Click the       cof appelle's brief. [3268112] [07-1100]         icon.       of Appellant Widget Company for bill of cost in the amount of \$234 w/service 01/17/2007. [3269487] [62-1100]         //19/2007       MOTION of Appellant Widget Company for extension of time to file brief until 01/25/2007. 1/25/07 w/service 01/19/2007. [3269542] [62-1100]         //19/2007       MOTION of Appellant Widget Company for extension of time to file brief until 01/25/2007. 1/25/07 w/service 01/19/2007. [3269542] [62-1100]         //19/2007       MOTION of Appellant Widget Company for extension of time to file brief until 01/25/2007. 1/25/07 w/service 01/19/2007. [3269542] [62-1100]         //19/2007       MOTION of Appellant Widget Company for extension of time to file brief until 01/25/2007. 1/25/07 w/service 01/19/2007. [3269544] [62-1100]         //19/2007       MOTION of Appellant Widget Company for extension of time to file brief until 01/25/2007. 1/25/07 w/service 01/19/2007. [3269544] [62-1100]         //19/2007       MOTION of Appellant Widget Company for extension of time to file brief until 01/25/2007. 1/25/07 w/service 01/19/2007. [3269544] [62-1100]         Billable Pages:       1       Cost:       0.08 </th <th><u>E</u>dit <u>V</u>iew F<u>a</u>vorites <u>T</u>ools <u>H</u>elp</th> <th></th> <th></th> <th></th> <th></th> <th></th> <th></th>                                                                                                    | <u>E</u> dit <u>V</u> iew F <u>a</u> vorites <u>T</u> ools <u>H</u> elp |                                                            |                                                             |                                                                                                    |                        |                  |                             |
| /16/2007       Originating court document filed consisting of notice of appeal, docket entries, and judgment dated 1/3/07.[3268071] [07-1100]         /16/2007       Criminal Briefing Schedule: Transcript due 02/05/2007. Clerks record due 02/05/2007. PSI report due 02/05/2007. appellant Freder         /16/2007       Criminal Briefing Schedule: Transcript due 02/05/2007. Clerks record due 02/05/2007. PSI report due 02/05/2007. appellant Freder         /16/2007       Criminal Briefing Schedule: Transcript due 02/05/2007. Appelles(s) brief is due 21 days from service of appellant(s) brief. Appellant(s) reply brief is due 7 day         /19/2007       Click the c of appella's brief. [3268112] [07-1100]         /19/2007       MOTION of Appellant Widget Company for bill of cost in the amount of \$234 w/service 01/17/2007. [3269487] [62-1100]         /19/2007       MOTION of Appellant Widget Company for extension of time to file brief until 01/25/2007.1/25/07 w/service 01/19/2007. [3269542] [62 1100]         /19/2007       MOTION of Appellant Widget Company for extension of time to file brief until 01/25/2007.1/25/07 w/service 01/19/2007. [3269544] [62 1100]         /19/2007       MOTION of Appellant Widget Company for extension of time to file brief until 01/25/2007.1/25/07 w/service 01/19/2007. [3269544] [62 1100]         /19/2007       MOTION of Appellant Widget Company for extension of time to file brief until 01/25/2007.1/25/07 w/service 01/19/2007. [3269544] [62 1100]         /19/2007       MOTION of Appellant Widget Company for extension of time to file brief until 01/25/2007.1/25/07 w/service 01/19/2007. [3269544] [62 1100]                                                                                                    | ) Back 🔹 🕥 - 💌 😰 🏠 🍃                                                    | 🔎 Search 🧭 🎍                                               | A <u>d</u> dress 🦉                                          | https://ecf.ca8.uscou                                                                                       | rts.gov/cmecf/servlet, | TransportRoom?se | ervlet=CaseSummary.jsp?ca 💙 |
| /16/2007       □ Criminal Briefing Schedule: Transcript due 02/05/2007. Clerks record due 02/05/2007. PSI report due 02/05/2007. appellant Freder Click the ce of appelle's brief. [3268112] [07-1100]         /19/2007       □ of Appellant Widget Company for bill of cost in the amount of \$234 w/service 01/17/2007. [3269487] [62-1100]         /19/2007       □ MOTION of Appellant Widget Company for extension of time to file brief until 01/25/2007. 1/25/07 w/service 01/19/2007. [3269542] [62-1100]         /19/2007       □ MOTION of Appellant Widget Company for extension of time to file brief until 01/25/2007. 1/25/07 w/service 01/19/2007. [3269542] [62-1100]         /19/2007       □ MOTION of Appellant Widget Company for extension of time to file brief until 01/25/2007. 1/25/07 w/service 01/19/2007. [3269542] [62-1100]         /19/2007       □ MOTION of Appellant Widget Company for extension of time to file brief until 01/25/2007. 1/25/07 w/service 01/19/2007. [3269544] [62-1100]         /19/2007       □ MOTION of Appellant Widget Company for extension of time to file brief until 01/25/2007. 1/25/07 w/service 01/19/2007. [3269544] [62-1100]         /19/2007       □ MOTION of Appellant Widget Company for extension of time to file brief until 01/25/2007. 1/25/07 w/service 01/19/2007. [3269544] [62-1100]         /100]       □ 01/24/2007 09.43:10       □ 01/24/2007 09.43:10         □ 01/24/2007 09.43:10       □ 01/24/2007 09.43:10       □ 01/24/2007 09.43:10       □ 01/24/2007 09.43:10       □ 01/24/2007 09.43:10       □ 01/24/2007 09.43:10       □ 01/24/2007 09.43:10       □ 01/24/2007 09.43:10 <td< td=""><th>/16/2007 📃 CRIMINAL case do</th><td>ocketed. [3268060] [0</td><td>07-1100]</td><td></td><td></td><td></td><td></td></td<>                                                                                                    | /16/2007 📃 CRIMINAL case do                                             | ocketed. [3268060] [0                                      | 07-1100]                                                    |                                                                                                    |                        |                  |                             |
| Calamana brief due 02/20/2007. Appellee(s) brief is due 21 days from service of appellant(s) brief. Appellant(s) reply brief is due 7 day<br>Click the ce of appelle's brief. [3268112] [07-1100]<br>icon. of Appellant Widget Company for bill of cost in the amount of \$234 w/service 01/17/2007. [3269487] [62-1100]<br>/19/2007 MOTION of Appellant Widget Company for extension of time to file brief until 01/25/2007.1/25/07 w/service 01/19/2007. [3269542] [62<br>1100]<br>/19/2007 MOTION of Appellant Widget Company for extension of time to file brief until 01/25/2007.1/25/07 w/service 01/19/2007. [3269542] [62<br>1100]<br>/19/2007 MOTION of Appellant Widget Company for extension of time to file brief until 01/25/2007.1/25/07 w/service 01/19/2007. [3269544] [62<br>1100]<br>PACER Service Center<br>Transaction Receipt<br>01/24/2007 09:43:10<br>PACER Login: us0272 Client Code:<br>Cunningham<br>Description: Case Summary Search Criteria: 62-1100<br>Billable Pages: 1 Cost: 0.08                                                                                                    | /16/2007 📓 Originating court doc                                        | rument filed consisting                                    | of notice of app                                            | oeal, docket entries                                                                                        | , and judgment da      | ted 1/3/07.[32   | 68071] [07-1100]            |
| Transaction Receipt         01/24/2007 09:43:10         PACER Login:       us0272       Client Code:       Cunningham         Description:       Case Summary       Search Criteria:       62-1100         Billable Pages:       1       Cost:       0.08                                                                                                    | licon                                                                   |                                                            |                                                             | amount of \$234 w/s                                                                                         | service 01/17/200      | 7. [3269487]     | [62-1100]                   |
| 01/24/2007 09:43:10       PACER Login:     us0272     Client Code:     Cunningham       Description:     Case Summary     Search Criteria:     62-1100       Billable Pages:     1     Cost:     0.08                                                                                                    | /19/2007 MOTION of Appell<br>1100]<br>/19/2007 MOTION of Appell         |                                                            |                                                             |                                                                                                    |                        |                  |                             |
| PACER Login:us0272Client Code:CunninghamDescription:Case SummarySearch Criteria:62-1100Billable Pages:1Cost:0.08                                                                                                    | /19/2007 MOTION of Appell<br>1100]<br>/19/2007 MOTION of Appell         |                                                            | ttension of time t                                          | to file brief until 01/                                                                                     |                        |                  |                             |
| Description:Case SummarySearch Criteria:62-1100Billable Pages:1Cost:0.08                                                                                                    | (19/2007 MOTION of Appell<br>1100]                                      |                                                            | tension of time t                                           | to file brief until 01,                                                                                     |                        |                  |                             |
| Billable Pages: 1 Cost: 0.08                                                                                                    | (19/2007 MOTION of Appell<br>1100]                                      |                                                            | ttension of time t<br>PACER Se<br>Transacti                 | to file brief until 01,<br>ervice Center<br>ion Receipt                                                     |                        |                  |                             |
| Transmission Constraints (Longer House)                                                                                                    | (19/2007 MOTION of Appell<br>1100]                                      | ant Widget Company for es                                  | ttension of time t<br>PACER Se<br>Transacti<br>01/24/20     | to file brief until 01/<br>ervice Center<br>ion Receipt<br>107 09:43:10                                     | /25/2007.1/25/07       |                  |                             |
|                                                                                                    | /19/2007 MOTION of Appell<br>1100]<br>/19/2007 MOTION of Appell         | ant Widget Company for es                                  | PACER Se<br>Transacti<br>01/24/20<br>us0272                 | to file brief until 01/<br>ervice Center<br>ion Receipt<br>107 09:43:10<br>Client Code:                     | 25/2007.1/25/07        |                  |                             |
|                                                                                                    | /19/2007 MOTION of Appell<br>1100]<br>/19/2007 MOTION of Appell         | ant Widget Company for est<br>PACER Login:<br>Description: | PACER Se<br>Transacti<br>01/24/20<br>us0272<br>Case Summary | to file brief until 01/<br>ervice Center<br>ion Receipt<br>107 09:43:10<br>Client Code:<br>Search Criteria: | 25/2007.1/25/07        |                  |                             |
| e 🔒 🔮 Internet                                                                                                    | (19/2007 MOTION of Appell<br>1100]                                      | ant Widget Company for est<br>PACER Login:<br>Description: | PACER Se<br>Transacti<br>01/24/20<br>us0272<br>Case Summary | to file brief until 01/<br>ervice Center<br>ion Receipt<br>107 09:43:10<br>Client Code:<br>Search Criteria: | 25/2007.1/25/07        |                  |                             |

## View Document

Slide notes: The rest of the docket is displayed. The PACER Service Center transaction receipt is at the bottom.

In this sample case, note that there are icons that look like documents next to each of the docket entries. While these will not appear for every docket entry, if they do appear, they indicate a document was filed with the court for that docket entry. To view the document, you would click on the icon.

By the way, for security reasons some documents may not be available for you. In those instances, the icon would appear as a lock rather than a document.

Click on the icon for the next to last docket entry.

| Back - O - R C C S | arch 🧭 🏅           |                 | nowbocudis_i                                      | a=oooosi sostatasei - Mi                                  |                                                |    |
|--------------------|--------------------|-----------------|---------------------------------------------------|-----------------------------------------------------------|------------------------------------------------|----|
| I                  |                    |                 |                                                   | irmation<br>ber: 62-1100, Documen                         | t: 6)                                          |    |
|                    |                    |                 |                                                   | bottom of this page to dov<br>will be billed according to | vnload the document image.<br>the table below: |    |
|                    |                    | PAC             | ER Service                                        | Center                                                    | -                                              |    |
|                    |                    | Tra             | ansaction Re                                      | ceipt                                                     |                                                |    |
|                    |                    |                 | 1/24/2007 9:43:3                                  | 9                                                         |                                                |    |
|                    | PACER<br>Login:    | us0272          | Client Code:                                      | Cunningham                                                |                                                |    |
|                    | Description:       | PDF<br>Document | Search<br>Criteria:                               | Case: 62-1100, Document: 6,<br>id: 3269542                |                                                |    |
|                    | Billable<br>Pages: | 5               | Cost:                                             | 0.40                                                      |                                                |    |
| Done               | 1                  |                 | Show PDF H<br>t Charges and<br>Click th<br>button | Retrieve                                                  | 🔒 🌒 Intern                                     | et |

Slide notes: A Download Confirmation page will open. You should note the number of pages in the document, and what the cost will be to your PACER account.

Also notice the check box for Show PDF Header. If you leave this check box checked, the document you view will have a header at the top of each page. This header will include things like the case number, the page number, and the date filed. If you don't want that information at the top of each page, you would click the check box to uncheck it.

Click the button to accept the charges and retrieve the document.

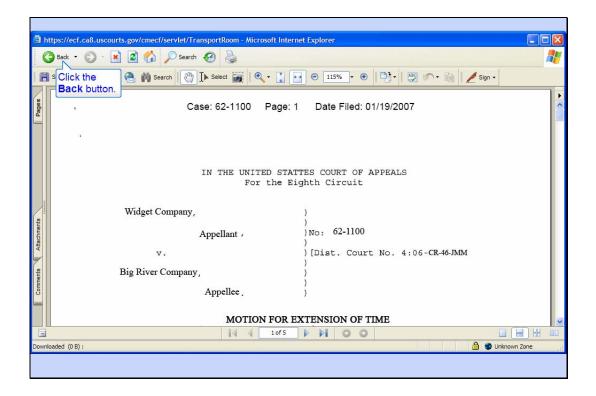

Slide notes: CM/ECF now shows you the PDF document. This document may appear either in a separate window, or in the same browser window. In this example, the document is in the same browser window.

Notice at the top are options to save or print a copy of this document.

In order to return to the docket sheet, click the Back button in the browser's tool bar.

| 62-1100 Summary - Microsoft Internet Exp    | lorer                                                                                                    |                                                                                                    |                                                                                        |                                                                                     |                                                                                                    |          |
|---------------------------------------------|----------------------------------------------------------------------------------------------------|----------------------------------------------------------------------------------------------------|----------------------------------------------------------------------------------------|-------------------------------------------------------------------------------------|----------------------------------------------------------------------------------------------------|----------|
| <u>Eile Edit View Favorites Tools H</u> elp |                                                                                                    |                                                                                                    |                                                                                        |                                                                                     |                                                                                                    | <b>.</b> |
| 🚱 Back 🔹 🕥 - 💌 🖻 🚮 🔎 Se                     | earch 🧭 🍑                                                                                                    | A <u>d</u> dress 🦉                                                                                                  | https://ecf.ca8.uscou                                                                  | rts.gov/cmecf/servlet/                                                              | TransportRoom?servlet=CaseSummary.jsp?cz 💙                                                                    | Go 🤇     |
| 01/16/2007 🗮 Criminal Briefing Schedule     | at filed consisting<br>e: Transcript due<br>2007. Appellee(<br>vrief. [3268112]<br>idgit Company for bi<br>idgit Company for e: | of notice of app<br>02/05/2007. Cl<br>s) brief is due 21<br>[07-1100]<br>ill of cost in the a<br>stension of time t | erks record due 0.<br>days from service<br>mount of \$234 w/<br>to file brief until 01 | 2/05/2007. PSI rep<br>e of appellant(s) br<br>service 01/17/200<br>/25/2007.1/25/07 | ief. Appellant(s) reply brief is due 7 days<br>7. [3269487] [62-1100]<br>w/service 01/19/2007. [3269542] [62- |          |
|                                             |                                                                                                    | PACER Se                                                                                                    | ervice Center                                                                          |                                                                                     |                                                                                                    |          |
|                                             |                                                                                                    | Transact                                                                                                    | ion Receipt                                                                            |                                                                                     |                                                                                                    |          |
|                                             |                                                                                                    | 01/24/20                                                                                                    | 07 09:43:10                                                                            |                                                                                     |                                                                                                    |          |
|                                             | PACER Login:                                                                                                    | us0272                                                                                                    | Client Code:                                                                           | Cunningham                                                                          |                                                                                                    |          |
|                                             | Description:                                                                                                    | Case Summary                                                                                                    | Search Criteria:                                                                       | 62-1100                                                                             |                                                                                                    |          |
|                                             | Billable Pages:                                                                                                    | 1                                                                                                    | Cost:                                                                                  | 0.08                                                                                |                                                                                                    |          |
|                                             |                                                                                                    |                                                                                                    |                                                                                        |                                                                                     |                                                                                                    | ~        |
| ê                                           |                                                                                                    |                                                                                                    |                                                                                        |                                                                                     | 🛐 🔒 🍘 Internet                                                                                                | .:       |
|                                             |                                                                                                    |                                                                                                    |                                                                                        |                                                                                     |                                                                                                    |          |

Slide notes: And now you're back to the docket sheet. Click the Back button again to back up one more screen.

| Cases Selection Table - Microsoft Internet           | Explorer            |                            |                      |                        |                                                                                                    |          |
|------------------------------------------------------|---------------------|----------------------------|----------------------|------------------------|----------------------------------------------------------------------------------------------------|----------|
| <u> </u>                                             |                     |                            |                      |                        |                                                                                                    | <b>*</b> |
| 🌀 Back 🝷 🌍 🝷 💽 🙆 🎾 🥬                                 | search 🚱 🍑          | Address 🙆 htt              | ps://ecf.ca8.uscourt | s.gov/cmecf/servlet/Tr | ansportRoom                                                                                                    | 💌 🋃 Go   |
|                                                      |                     |                            |                      |                        |                                                                                                    | ~        |
|                                                      | SCII                |                            |                      |                        | Logout                                                                                                    | Help     |
| Click the case number.                               |                     | Case Select                | ion Page             |                        |                                                                                                    |          |
| Case o./Title                                        |                     | <b>Opening Date</b>        | Last Doc             | ket Entry              | Originating Case No.                                                                                                    |          |
| 62-1100<br>Widget Company v. Big River Company       |                     | 01/16/2007                 | 01/19/200            | 07 16:07:07            | 4:06-cr-00046-JMM                                                                                                    |          |
| * Click on Originating Case No. to get Cas           | e Summary for O     | riginating Case PACER Serv | ice Center           |                        |                                                                                                    |          |
|                                                      |                     | Transaction                | Receipt              |                        |                                                                                                    |          |
|                                                      |                     | 01/24/2007 0               | 9:42:52              |                        |                                                                                                    |          |
|                                                      | PACER Login:        | us0272                     | Client Code:         | Cunningham             |                                                                                                    |          |
|                                                      | Description:        | Case Selection Table       | Search Criteria:     | Case: 62-1100          |                                                                                                    |          |
|                                                      | Billable Pages:     | 1                          | Cost:                | 0.08                   |                                                                                                    |          |
| https://ecf.ca8.uscourts.gov/cmecf/servlet/Transport | tRoom?servlet=Cases | Summary.jsp?caseNum=6      | 2-1100&incOrigDkt=1  | /&incDktEntries=Y      | and the second second s | ×        |
|                                                      |                     |                            |                      |                        |                                                                                                    |          |

Slide notes: And now you're back to the Case Selection Table.

Now we'll take a look at the Full Docket report. Click the hyperlink for the case number again.

| 62-1100 Summary - Microsoft Internet Explorer                                                                                                    |                                  |                                                          |                |
|----------------------------------------------------------------------------------------------------|----------------------------------|----------------------------------------------------------|----------------|
| <u>Eile Edit View Favorites Tools H</u> elp                                                                                                    |                                  |                                                          |                |
| 🚱 Back 🔹 🕥 - 💌 😰 🏠 🔎 Search 🧐 🍣                                                                                                    | Address Address //ecf.ca8.uscour | ts.gov/cmecf/servlet/TransportRoom?servlet=CaseSummary.j | sp?cz 💙 🛃 Go   |
| Court Home Case Search XML ASCII                                                                                                    | Click the Full<br>Docket button. | Logo                                                     | <u>ut Help</u> |
| If you view the                                                                                                    | Full Docket you will be charged  | for 1 Pages \$0.08                                       |                |
|                                                                                                    | General Docket                   |                                                          |                |
|                                                                                                    | Eighth Circuit Court of Appeals  |                                                          |                |
| Widget Company v. Big River Company<br>Appeal From: U.S. District Court for the Eastern District of<br>Case Type Information:<br>1) Civil<br>2) Private<br>3) null                                                                                                    | of Arkansas - Little Rock        |                                                          |                |
| Originating Court Information:<br>District: 0860-4 : 4:06-cr-00046-JMM<br>Court Reporter: Elaine Hinson, Court Reporter<br>Court Reporter: Cheryl Nelson, Court Reporter<br>Trial Judge: James M. Moody, U.S. District Judge<br>Date Filed: 02/08/2006<br>Date Order/Judgment: | Date NOA Filed:                  | Date Rec'd COA:                                          |                |
|                                                                                                    | Dute 1. OIT I neu.               |                                                          |                |
| Done                                                                                                    |                                  |                                                          |                |

# Full Docket

Slide notes: At the top of the case summary is a button for viewing the full docket report. Click the button for Full Docket.

|                                                           | ortRoom?servlet=DocketReportFilter.jsp - Microsoft Internet Explorer                                     |
|-----------------------------------------------------------|----------------------------------------------------------------------------------------------------|
| Elle Edit View Favorites Iools Help                       | Address 🗃 https://ecf.ca8.uscourts.gov/cmecf/servlet/TransportRoom?servlet=DocketReportFilter.jst 🔍 🎅 Go |
| 62-                                                       | 2-1100 Widget Company v. Big River Company                                                               |
| Click the Run Docket<br>Report button.<br>Run Docket Repo | Docket Report Filter                                                                                     |
| 🖉 Done                                                    | a 🔒 🔮 Internet                                                                                           |
|                                                           |                                                                                                    |

Slide notes: The Docket Report Filter page allows you to select what parts of the docket report you want to include. You would check the items you want to include and un-check the items you don't want.

We'll leave all items selected. Click the Run Docket Report button.

| 62-1100 Docket - Microsoft Internet Explorer                                                                                                    |                                                   |                             |                   |
|----------------------------------------------------------------------------------------------------|---------------------------------------------------|-----------------------------|-------------------|
| <u>File E</u> dit <u>V</u> iew F <u>a</u> vorites <u>T</u> ools <u>H</u> elp                                                                                                    |                                                   |                             |                   |
| 🔇 Back 🔹 🕥 - 📓 📓 🏠 🔎 Search 🧐 🍣                                                                                                    | Address https://ecf.ca8.uscourts.gov/             | cmecf/servlet/TransportRoom | • 7               |
| Court Home Case Search XML ASCII                                                                                                    |                                                   |                             | Logout Help       |
|                                                                                                    | General Docket<br>Eighth Circuit Court of Appeals |                             |                   |
| Court of Appeals Docket #: 62-1100<br>Nsuit: 1410 Antitrust<br>Widget Company v. Big River Company<br>Appeal From: U.S. District Court for the Eastern District of                                                                                                    | of Arkansas - Little Rock                         |                             | Filed: 01/16/2007 |
| Case Type Information:<br>1) Civil<br>2) Private<br>3) mill                                                                                                    |                                                   |                             |                   |
| Originating Court Information:<br>District: 0860-4 : 4:06-cr-00046-JMM<br>Court Reporter: Elaine Hinson, Court Reporter<br>Court Reporter: Cheryl Nelson, Court Reporter<br>Trial Judge: James M. Moody, U.S. District Judge<br>Date Filed: 02/08/2006<br>Date Order/Judgment: | Date NOA Filed:                                   | Date Rec'd COA:             |                   |
| 01/03/2007 Prior Cases:                                                                                                    | 01/12/2007                                        | 01/12/2007                  | Scroll dow        |
| Done                                                                                                    |                                                   | <b>a</b>                    | 🍪 Internet        |

Slide notes: CM/ECF produces a full docket report for the selected case with the options you checked. Scroll down the page.

|                                                                                                    |                                                                                                    | A                                                                                                    |
|----------------------------------------------------------------------------------------------------|----------------------------------------------------------------------------------------------------|----------------------------------------------------------------------------------------------------|
| Address Address Address Address                                                                           | ourts.gov/cmecf/servlet/TransportRoom                                                                                                    | 💌 🛃 Go                                                                                                    |
| 01/12/2007                                                                                                | 01/12/2007                                                                                                    |                                                                                                    |
|                                                                                                    |                                                                                                    |                                                                                                    |
|                                                                                                    |                                                                                                    |                                                                                                    |
| Direct 314-24<br>[COR LD NT<br>U.S. COURT<br>8th Circuit<br>Firm: 314-244<br>111 S. 10th S<br>Room 24.329 | 44-2480<br>C Retained]<br>OF APPEALS<br>4-2400<br>treet                                                                                                    |                                                                                                    |
| U.S. Court of<br>Automation                                                                               | "C Retained]<br>"Appeals                                                                                                    | Scroll down.                                                                                                    |
|                                                                                                    | 01/12/2007<br>Christine M. V<br>Direct 314-2<br>[COR LD NT<br>U.S. COURT<br>8th Circuit<br>Firm: 314-24<br>111 S. 10th S<br>Room 24.329<br>St. Louis, MC<br>John D. Elser<br>[COR LD NT<br>U.S. Court of<br>Automation | 01/12/2007<br>01/12/2007<br>O1/12/2007<br>Christine M. Werner<br>Direct: 314-244-2480<br>[COR LD NTC Retained]<br>U.S. COURT OF APPEALS<br>8th Circuit<br>Firm: 314-244-2400<br>111 S. 10th Street<br>Room 24.329<br>St. Louis, MO 63102-0000<br>John D. Elser<br>[COR LD NTC Retained]<br>U.S. Court of Appeals |

Slide notes: Information about Prior and Associated cases is included. Also included is the complete case caption.

Scroll down some more.

| e Edit View Favorites Tools Help                                           |                        |                                                                                                    |                                                                                     |                                                      |                           |    |
|----------------------------------------------------------------------------|------------------------|----------------------------------------------------------------------------------------------------|-------------------------------------------------------------------------------------|------------------------------------------------------|---------------------------|----|
| Back - 🔊 - 💌 😰 🔥                                                           | Search 👩 基             | Address Date                                                                                                    | han //a f an 0                                                                      |                                                      |                           | -  |
|                                                                            | po search 💓 🎯          | Aguress on nt                                                                                                    | tps://ect.caa.uscourts                                                              | .gov/cmect/serviet/Transport-                        | toom                      |    |
| <sup>02</sup> Click the Back ANCE fil                                      | ed by Paige Sheppard f | for Appellant Widg                                                                                                    | get Company [328                                                                    | 80892] [62-1100]                                     |                           |    |
| D2, button. ANCE fil                                                       | ed by Paige Sheppard f | for Appellant Widg                                                                                                    | get Company [328                                                                    | 30899] [62-1100]                                     |                           |    |
| 02/22/2007 🔄 APPEARANCE fil                                                | ed by Paige Sheppard   | for Appellant Wide                                                                                                    | zet Company [328                                                                    | 309011 [62-1100]                                     |                           |    |
| 02/22/2007 📓 MOTION of Appe                                                |                        |                                                                                                    | R (2, 5, 7)                                                                         |                                                      | 01/30/2007. [3280913] [62 | Si |
| 1100]                                                                      |                        |                                                                                                    |                                                                                     |                                                      |                           |    |
| 02/26/2007 MOTION of Appe<br>1100]                                         |                        |                                                                                                    |                                                                                     |                                                      |                           |    |
| 02/26/2007 E MOTION of Appe<br>1100]<br>02/26/2007 MOTION of Appe<br>1100] | llant Widget Company   | for extension of tin                                                                                                    | ne to file brief unti                                                               | 102/21/2007. w/service                               | 01/30/2007. [3281974] [62 |    |
| 02/26/2007 E MOTION of Appe<br>1100]<br>02/26/2007 MOTION of Appe<br>1100] | llant Widget Company   | for extension of tin                                                                                                    | ne to file brief unti<br>onal oral aurgume                                          | 102/21/2007. w/service                               | 01/30/2007. [3281974] [62 |    |
| 02/26/2007 E MOTION of Appe<br>1100]<br>02/26/2007 MOTION of Appe<br>1100] | llant Widget Company   | for extension of tin<br>y requesting additic                                                                             | ne to file brief unti<br>onal oral aurgumen<br>vice Center                          | 102/21/2007. w/service                               | 01/30/2007. [3281974] [62 |    |
| 02/26/2007 E MOTION of Appe<br>1100]<br>02/26/2007 MOTION of Appe<br>1100] | llant Widget Company   | for extension of tin<br>y requesting addition<br>PACER Serv                                                              | ne to file brief unti<br>onal oral aurgumen<br>vice Center<br>n Receipt             | 102/21/2007. w/service                               | 01/30/2007. [3281974] [62 |    |
| 02/26/2007 E MOTION of Appe<br>1100]<br>02/26/2007 MOTION of Appe<br>1100] | llant Widget Company   | for extension of tin<br>y requesting addition<br>PACER Serv<br>Transaction                                               | ne to file brief unti<br>onal oral aurgumen<br>vice Center<br>n Receipt             | 102/21/2007. w/service                               | 01/30/2007. [3281974] [62 |    |
| 02/26/2007 I MOTION of Appe<br>1100]<br>02/26/2007 MOTION of Appe          | ellant Widget Company  | for extension of tin<br>y requesting addition<br>PACER Serv<br>Transaction<br>03/14/2007<br>us0272<br>Full Docket Report | ne to file brief unti<br>onal oral aurgumen<br>vice Center<br>n Receipt<br>10:19:41 | 1 02/21/2007. w/service<br>at time. w/service 03/06/ | 01/30/2007. [3281974] [62 |    |

Slide notes: All docket entries for the case are included in the full docket report.

Click the browser's back button to return to the Case Search Page.

| 🖄 https://ecf.ca8.uscourts.gov/cmecf/servlet/TransportRoom?servlet=DocketReportFilter.jsp - Microsoft Internet Explorer                 |
|----------------------------------------------------------------------------------------------------|
| Elle Edit View Favorites Iools Help                                                                                                    |
| 🔇 Back 🔹 📀 - 😰 🙆 🏠 🔎 Search 🧭 🎍 Address 🗿 https://cf.ca8.uscourts.gov/cmecf/servlet/TransportRoom?servlet=DocketReportFilter.jsg 💟 🔂 Go |
| Click the Back<br>button. 62-1100 Widget Company v. Big River Company                                                                   |
| Docket Report Filter                                                                                                    |
| ✓ Originating Docket Information                                                                                                    |
| ✓ Prior Cases                                                                                                    |
| ✓ Associated Cases                                                                                                    |
| ✓ Panel Assignment                                                                                                    |
| ✓ Docket Entries                                                                                                    |
| ✓ Caption                                                                                                    |
| Run Docket Report Generate XML Data Generate ASCII Output                                                                               |
|                                                                                                    |
|                                                                                                    |
|                                                                                                    |
|                                                                                                    |
|                                                                                                    |
|                                                                                                    |
| ×                                                                                                    |
| 🛎 Done 🔷 🚔 🕲 Internet 👘                                                                                                    |
|                                                                                                    |
|                                                                                                    |

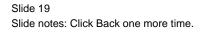

| 62-1100 Summary - Microsoft Internet Explorer                                |                                     |                                                     |                   |
|------------------------------------------------------------------------------|-------------------------------------|-----------------------------------------------------|-------------------|
| file <u>E</u> dit <u>V</u> iew F <u>a</u> vorites <u>T</u> ools <u>H</u> elp |                                     |                                                     | 1                 |
| Back • O Click Case Search.                                                  | Address Address Address Address     | s.gov/cmecf/servlet/TransportRoom?servlet=CaseSumma | ary.jsp?cz 🗙 🛃 G  |
| Court Home Case Search XML ASCII                                             |                                     | Ŀ                                                   | ogout <u>Help</u> |
| If you view the                                                              | Full Docket you will be charged for | or 1 Pages \$0.08                                   |                   |
|                                                                              | General Docket                      |                                                     |                   |
|                                                                              | Eighth Circuit Court of Appeals     |                                                     |                   |
| Court of Appeals Docket #: 62-1100                                           |                                     | Filed                                               | l: 01/16/2007     |
| Nsuit: 1410 Antitrust                                                        |                                     |                                                     |                   |
| Widget Company v. Big River Company                                          |                                     |                                                     |                   |
| Appeal From: U.S. District Court for the Eastern District of                 | of Arkansas - Little Rock           |                                                     |                   |
| Case Type Information:                                                       |                                     |                                                     |                   |
| 1) Civil                                                                     |                                     |                                                     |                   |
| 2) Private                                                                   |                                     |                                                     |                   |
| 3) null                                                                      |                                     |                                                     |                   |
| Originating Court Information:                                               |                                     |                                                     |                   |
| District: 0860-4 : 4:06-cr-00046-JMM                                         |                                     |                                                     |                   |
| Court Reporter: Elaine Hinson, Court Reporter                                |                                     |                                                     |                   |
| Court Reporter: Cheryl Nelson, Court Reporter                                |                                     |                                                     |                   |
| Trial Judge: James M. Moody, U.S. District Judge                             |                                     |                                                     |                   |
| Date Filed: 02/08/2006<br>Date Order/Judgment:                               | Date NOA Filed:                     | Date Rec'd COA:                                     |                   |
|                                                                              | Date NOA Flied:                     |                                                     |                   |
| Date Ordenbudgment.                                                          |                                     |                                                     |                   |

Slide notes: Now click the hyperlink for Case Search.

| a Case Search Page - Microsoft Internet Explorer                                                                                                    |                                   |
|----------------------------------------------------------------------------------------------------|-----------------------------------|
| Ele Edit View Favorites Iools Help                                                                                                    | N                                 |
| 🕞 Back - 🤣 🔹 👔 🏠 🔎 Search 🤣 🎍 Address 🗃 https://ecf.ca8.uscourts.gov/amecf/servlet/TransportRoom?                                                                                                   | servlet=CaseSear 💌 🕞 Go 🛛 Links 🎽 |
| Court Home Case Search Calendar Opinions Orders/Judgments                                                                                                    | Logout Help                       |
| Case Number/Range: Party Lax For:<br>Party/Attorney: Party Lax For:<br>Advanced Search<br>Search Click the Advanced<br>Search link.<br>PACER Service Center New Login Change Client Billing History | <u>Contact Us</u>                 |
|                                                                                                    | 🔒 🧶 Internet                      |
|                                                                                                    |                                   |

Advanced Search

Slide notes: Now let's explore the Advanced Search features. Click on Advanced Search.

| Case Advanced Search Page - Microsoft Internet Explored                      | rer and a second second second second second second second second second second second second second second se |                              |
|------------------------------------------------------------------------------|----------------------------------------------------------------------------------------------------|------------------------------|
| <u>File E</u> dit <u>V</u> iew F <u>a</u> vorites <u>T</u> ools <u>H</u> elp |                                                                                                    | A.                           |
| 🚱 Back 🔹 🕥 - 💌 😰 🏠 🔎 Search 🧐                                                | Address (a) https://ecf.ca8.uscourts.gov/cmecf/servlet/TransportRoom?servl                                     | et=CaseSear 💟 🄂 Go 🛛 Links 🎽 |
| Court Home Case Search Calendar Opinions                                     | Orders/Judgments                                                                                               | Logout Help                  |
| Case Number/Range:<br>Party/Attorney:<br>Case types:                         | Party Last First Attomey Agency Attomey discipline                                                             |                              |
| Origin:                                                                      | Benefits Review Board<br>Board of Contractor Appeals                                                           |                              |
| Cases Filed Between:                                                         | 03/13/2007                                                                                                    |                              |
| Cases Closed Between:                                                        |                                                                                                    |                              |
| Nature of Suit:                                                              | 1110 Insurance                                                                                                 | Scroll down.                 |
| E Done                                                                       |                                                                                                    | 🔒 🔮 Internet                 |
|                                                                              |                                                                                                    |                              |

Slide notes: The advanced search options allow you to locate a case using additional search criteria. For example, you can search for cases by case types, origin, filed dates in a date range, closed dates in a date range, and by nature of suit.

Scroll down.

| Case Advanced Search Page - Microsoft Intern | et Explorer 📃 🗖 🔀                                                                                      |
|----------------------------------------------|----------------------------------------------------------------------------------------------------|
| Eile Edit View Favorites Tools Help          |                                                                                                    |
| 🗿 Back 🔻 🔘 - 💌 😰 🏠 🔎 Seard                   | 🤣 🎍 Address 🗃 https://ecf.ca8.uscourts.gov/cmecf/servlet/TransportRoom?servlet=CaseSear 💌 🔁 Go 🛛 Links |
| Click the Back<br>button.                    | Prigin:<br>Benefits Review Board<br>Board of Contractor Appeals                                        |
| Cases Filed Be                               | ween: 03/13/2007                                                                                       |
| Cases Closed Be                              | ween:                                                                                                  |
| Nature o                                     | f Suit:<br>1110 Insurance                                                                              |
|                                              | ort by: Case number  Ascending order Descending order Cases  Closed Cases  Both                        |
|                                              | Search Clear                                                                                           |
| PACER Service Center                         | <u>New Login Change Client Billing History Contact Us</u>                                              |
|                                              |                                                                                                    |
| 🛃 Done                                       | 🔒 🗶 Internet 🦷                                                                                         |
|                                              |                                                                                                    |

Slide notes: The other advanced options include the ability to sort the cases selected by either case number or filed date in either ascending or descending order. You can further specify whether you want open cases only, closed cases only, or both.

We'll not perform another search in this lesson.

Click the Back button.

| Case Search Page - Microsoft Internet Explorer                                                                                                    |                                      |
|----------------------------------------------------------------------------------------------------|--------------------------------------|
| Elle Edit View Favorites Iools Help                                                                                                    | 2                                    |
| 🕜 Back - 📀 - 💽 🙆 🏠 🔎 Search 🤣 🍇 🛛 Address 🗃 https://ecf.ca8.uscourts.gov/cmecf/servlet/TransportRod                                                                                                    | om?servlet=CaseSear 💌 🍢 Go 🛛 Links 🎽 |
| Court Home       Case Search       Calendar       Opinions       Orders/Judgments       Enter case number 62-1100, then click Search.         *******       *******       *******       *******       *******         Case Number/Range:       *******       *******       *******         Party/Attorney:       ******       *******         Advanced Search       Search       Clear | Logout Help                          |
| PACER Service Center <u>New Login</u> <u>Change Client</u> <u>Billing History</u>                                                                                                    | <u>Contact Us</u>                    |
|                                                                                                    | 🔒 🔮 Internet                         |
|                                                                                                    |                                      |

Slide notes: Now we'ill take a look at the Case Query features. Enter case number 62-1100 and click Search again.

| Cases Selection Table - Microsoft Internet     |                |                                |                       |                                     |                          |
|------------------------------------------------|----------------|--------------------------------|-----------------------|-------------------------------------|--------------------------|
|                                                | Explorer       |                                |                       |                                     |                          |
| <u>File Edit View Favorites Tools H</u> elp    |                |                                |                       |                                     | A                        |
| 🔇 Back 🔹 🜔 🔹 🔝 🏠 🔎 S                           | earch 🚱 🍑      | Address 🛃 http                 | os://ecf.ca8.uscourts | .gov/cmecf/servlet/Tra              | ansportRoom 🕑 🅞 Go Links |
| Court Home Case Search XML A                   | <u>SCII</u>    |                                |                       |                                     | Logout Help              |
|                                                |                | Case Select                    | ion Page              |                                     |                          |
| Case No./Title Click the short t               | itle hyperlink | ening Date                     | Last Doc              | ket Entry                           | Originating Case No.     |
| 62-1100<br>Widget Company v. Big River Company |                | 01/16/2007                     | 03/12/200             | 07 09:19:00                         | <u>4:06-cr-00046-JMM</u> |
|                                                |                | PACER Serv                     | ice Center            |                                     |                          |
|                                                |                | Transaction                    | Receipt               |                                     |                          |
|                                                | -              | 03/13/2007 0                   | 7:47:32               |                                     |                          |
|                                                |                |                                |                       |                                     |                          |
|                                                | PACER Login:   | us0272                         | Client Code:          | Cunningham                          |                          |
|                                                |                | us0272<br>Case Selection Table |                       | Cunningham<br>Case: 62-1100<br>0.08 |                          |

# Case Query

Slide notes: Remember you can click the Short Title for the case to get a Case Query. Click the hyperlink for the Short Title.

| 62-1100 Case Query - /          | Aicrosoft Intern           | net Explorer                          |                 |                                   |                     |                            |                      |
|---------------------------------|----------------------------|---------------------------------------|-----------------|-----------------------------------|---------------------|----------------------------|----------------------|
| <u>File Edit View Favorites</u> | <u>T</u> ools <u>H</u> elp |                                       |                 |                                   |                     |                            |                      |
| 🚱 Back 🔹 🕥 - 💌                  | 2 🏠 🌶                      | 🔾 Search 🧭                            | Address Address | https://ecf.ca8.usc               | ourts.gov/cmecf/ser | vlet/TransportRoom?servlet | =CaseQue 💙 🛃 Go 🛛 Li |
| Court Home Case Se              | arch XML                   | ASCII                                 |                 |                                   |                     |                            | Logout Help          |
| Associated Cases                |                            | 62-1                                  |                 | npany v. Big Rive<br>e Query Page | r Company           |                            |                      |
| Case Number                     |                            | Short Tit                             | tle             | Туре                              | Start               | End                        | Status               |
| Originating Cases               |                            |                                       |                 |                                   | 1                   |                            |                      |
| Originating Case                | Lead Case                  | Filed                                 | Execution Dat   |                                   | NOA                 | Originating Judge          | Court Reporter       |
| 4:06-cr-00046-JMM               |                            | 02/08/2006                            |                 | 01/03/2007                        | 01/12/2007          |                            | Hinson, Elaine       |
| 4:06-cr-00046-JMM               |                            | 02/08/2006                            |                 | 01/03/2007                        | 01/12/2007          |                            | Nelson, Cheryl       |
| 4:06-cr-00046-JMM               |                            | 02/08/2006                            |                 | 01/03/2007                        | 01/12/2007          | Moody, James M.            |                      |
| Parties                         |                            |                                       |                 |                                   |                     |                            |                      |
| Party                           | Pa                         | rty Type                              |                 | Terminated from                   | Case                | Attorney                   |                      |
| Widget Company                  | Pla                        | intiff-Appellant                      |                 |                                   |                     | Werner, Chri               | istine M.            |
| Big River Company               | De                         | fendant-Appellee                      |                 |                                   |                     | Elser, John D              | )                    |
| Attorneys                       |                            |                                       |                 |                                   |                     |                            | Scroll do            |
| Attorney                        |                            | Party Ty                              | pe(s) Represent | ed                                |                     | Representation End         |                      |
| Done                            |                            | 1 1 1 1 1 1 1 1 1 1 1 1 1 1 1 1 1 1 1 |                 |                                   |                     |                            | 🔒 🥥 Internet         |

Slide notes: The case query page shows various pieces of information about your selected case. At the top of the page is information about any associated cases. This case has none.

Next is information about the originating cases. For our case it displays information about the court reporters and the judge in the originating case, plus the date it was filed, the date the Judgment was entered, and the date the notice of appeal was filed.

The parties are also listed, along with their party types and their attorneys. If the party were terminated, the date of termination would also appear.

There are hyperlinks for the originating case and for the parties. If you clicked the hyperlink for the originating case, you would be allowed to query that case. If you clicked the hyperlink for one of the parties, you would be able to obtain a case summary or case query for each of the cases to which they were a party.

Scroll down the page.

| 62-1100 Case Query - Microso<br>File Edit View Favorites Tools |                                            |                  |                      |                    |                              |                |
|----------------------------------------------------------------|--------------------------------------------|------------------|----------------------|--------------------|------------------------------|----------------|
| G Back - O - 🖹 🛃                                               | 1 1 1 1 1 1 1 1 1 1 1 1 1 1 1 1 1 1 1      | A <u>d</u> dress | https://ecf.ca8.usco | ourts.gov/cmecf/se | rvlet/TransportRoom?servlet= | CaseQue 💌 🛃 Go |
| 4:0 Click the Back                                             | 02/08/2006                                 | 1875             | 01/03/2007           | 01/12/2007         | 1                            | Nelson, Cheryl |
| 4:0 button.                                                    | 02/08/2006                                 |                  | 01/03/2007           | 01/12/2007         | Moody, James M.              |                |
|                                                                |                                            |                  |                      |                    |                              |                |
| Parties                                                        |                                            |                  |                      | 3411               | 1                            |                |
| Party                                                          | Party Type                                 |                  | Terminated from (    | Case               | Attorney                     |                |
| Widget Company                                                 | Plaintiff-Appellant                        |                  |                      |                    | Werner, Chris                |                |
| Big River Company                                              | Defendant-Appellee                         |                  |                      |                    | Elser, John D                |                |
| Attorney<br>Wemer, Christine M.<br>Elser, John D.              | Party Type(s) Plaintiff-Appel Defendant-Ap | lant             |                      |                    | Representation End           |                |
|                                                                |                                            | PACER            | Service Center       |                    |                              |                |
|                                                                |                                            | Trans            | action Receipt       |                    |                              |                |
|                                                                |                                            | 03/13            | 3/2007 07:50:44      |                    |                              |                |
|                                                                | PACER Login:                               | us0272           | Client Code:         | Cunningham         |                              |                |
|                                                                | Description:                               | Case Query       |                      | 62-1100            |                              |                |
|                                                                | Billable Pages:                            | 1                | Cost:                | 0.08               |                              |                |
|                                                                | Dillaste i ages.                           |                  |                      |                    |                              |                |
|                                                                | Billaste I ages.                           |                  |                      |                    |                              |                |

Slide notes: The attorneys are listed near the bottom of the page. If you click an attorney's name, you would get a case selection table that would allow you to obtain a case summary or case query for each of the cases to which that attorney is linked.

Click the browser's Back button.

| Cases Selection Table - Microsoft Internet I   | xplorer         |                      |                       |                       |                      |                  |
|------------------------------------------------|-----------------|----------------------|-----------------------|-----------------------|----------------------|------------------|
| <u>File Edit View Favorites Tools H</u> elp    |                 |                      |                       |                       |                      | 2                |
| 🚱 Back + 💽 + 🖹 😰 🏠 🔎 Se                        | arch 🚱 🌷        | Address 🛃 http       | os://ecf.ca8.uscourts | .gov/cmecf/servlet/Tr | ansportRoom 💌        | Go Links *       |
| Court Home Case Search XML AS                  | <u>SCII</u>     |                      |                       |                       | Log                  | gout <u>Help</u> |
| Click the Case                                 | _               | Case Select          | ion Page              |                       |                      |                  |
| Case No./Title Search hyperlin                 | k               | <b>Opening Date</b>  | Last Doc              | ket Entry             | Originating Case No. |                  |
| 62-1100<br>Widget Company v. Big River Company | K.              | 01/16/2007           | 03/12/200             | 07 09:19:00           | 4:06-cr-00046-JMM    |                  |
| * Click on Originating Case No. to get Case    | Summary for O   | PACER Serv           | ice Center            |                       |                      |                  |
|                                                |                 | Transaction          | Receipt               |                       |                      |                  |
|                                                |                 | 03/13/2007 0         | 7:47:32               |                       |                      |                  |
|                                                | PACER Login:    | us0272               | Client Code:          | Cunningham            |                      |                  |
|                                                | Description:    | Case Selection Table |                       | Case: 62-1100         |                      |                  |
|                                                | Billable Pages: | 1                    | Cost:                 | 0.08                  |                      |                  |
| a)                                             |                 |                      |                       |                       | a 👔                  | met              |
|                                                |                 |                      |                       |                       |                      |                  |

Slide notes: Click the Case Search hyperlink.

| Case Search Page - Microsoft Internet Explo | prer                    |                                               |                                |                           |      |
|---------------------------------------------|-------------------------|-----------------------------------------------|--------------------------------|---------------------------|------|
| Eile Edit View Favorites Tools Help         |                         |                                               |                                |                           | 1    |
| 🕝 Back - 🕥 - 💌 🖻 🏠 🔎 Se                     | arch 🚱 🍓 Address        | https://ecf.ca8.uscourts.go                   | ov/cmecf/servlet/TransportRoor | m?servlet=CaseSear 💌 🛃 Go | :    |
| Court Home Case Search Calendar             | Opinions Orders/Judgmer | <u>ts</u>                                     |                                | Logout                    | Help |
| Click the Court<br>Home hyperlink.          | Case Number/Range:      | Party Last, First Attomey Vanced Search Clear |                                |                           |      |
| PACER Service Center                        | <u>New Login</u>        | Change Client                                 | <u>Billing History</u>         | <u>Contact Us</u>         |      |
| Ð                                           |                         |                                               |                                | 🔒 🗶 Internet              | ×    |
|                                             |                         |                                               |                                |                           |      |

PACER Related Functions

Slide notes: And we're back to the Case Search Page.

The Case Search Page is also the primary page for all PACER related functions. The page has several hyperlinks. We'ill explore several of them in this lesson.

To begin, click the hyperlink for Court Home.

| jle <u>E</u> dit <u>V</u> iew F <u>a</u> vorites <u>T</u> o | ls - Welcome - Microsoft Internet Explorer<br>ools - <u>H</u> elp                                                        |                                   |
|-------------------------------------------------------------|----------------------------------------------------------------------------------------------------|-----------------------------------|
| 🌀 Back 🝷 🕥 - 💌 💈                                            | Agdress 🗃 http://www.ca8.uscourts.gov/index.html                                                                         | 💌 🔁 G                             |
| Click the Back<br>button.                                   | Arkansas   Iowa   Minnesota   Missouri   Nebraska   North Dal                                                            | <u>kota</u>   <u>South Dakota</u> |
| CM/ECF PACER                                                | Court Announcements                                                                                                    | Forms                             |
| Today's Opinions                                            | Eighth Circuit To Begin Implementation of CM/ECF on December 18, 2006<br>IMPORTANT INFORMATION FOR COUNSEL AND LITIGANTS | Fee Schedule                      |
| One Stop Search                                             | Announcement Concerning The St. Paul Minnesota Courthouse and                                                            | Rules &<br>Publications           |
| Court Calendar                                              | Operation of the Eighth Circuit's St. Paul Clerk's Office                                                                |                                   |
| All Opinions                                                |                                                                                                    | Appeal Information                |
| Oral Arguments                                              |                                                                                                    | Notices                           |
| General Search                                              |                                                                                                    | Courtrooms                        |
| Bankruptcy                                                  |                                                                                                    | Hotels                            |
| Appellate Panel                                             |                                                                                                    | Eighth Circuit                    |
|                                                             |                                                                                                    | Internet                          |

# Court Home

Slide notes: Your browser displays the home page for the U.S. Court of Appeals for the Eighth Circuit.

To return to the Case Search Page, click the browser's Back button.

| 🖄 Case Search Page - Microsoft Internet Explorer                                                                                                    |        |
|----------------------------------------------------------------------------------------------------|--------|
| Ele Edit View Favorites Iools Help                                                                                                    | 1      |
| 🔇 Back - 🜍 - 🖹 🖻 🏠 🔎 Search 🤣 🎍 Address 🗃 https://ccf.ca8.uscourts.gov/cmecf/servlet/TransportRoom?servlet=CaseSearch.jsp                           | 💌 🛃 Go |
| Court Home       Case Search       Calendar       Opinions       Orders/Judgments       Logout         Click the Calendar<br>hyperlink.       ange: | Help   |
| PACER Service Center <u>New Login</u> <u>Change Client</u> <u>Billing History</u> <u>Contact Us</u>                                                 |        |
| E Internet                                                                                                    | ,d     |
|                                                                                                    |        |

Slide notes: Next, click the Calendar hyperlink.

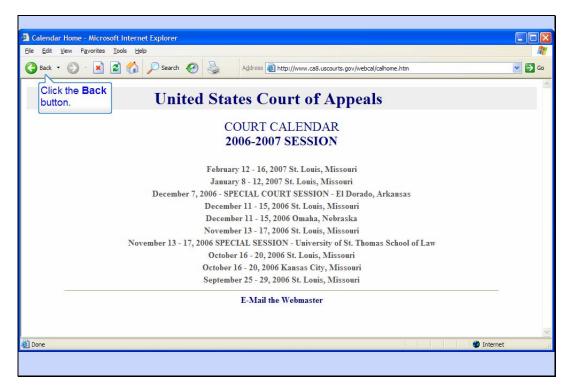

Court Calendar

Slide notes: Your browser now shows you the court calendar for the Eighth Circuit.

Click the Back button to return to the Case Search Page.

| 🗟 Case Search Page - Microsoft Internet Explorer                                                                          |             |          |
|----------------------------------------------------------------------------------------------------|-------------|----------|
| Elle Edit View Favorites Iools Help                                                                                       |             | <b>R</b> |
| 🔇 Back - 🜍 - 🖹 🗟 🏠 🔎 Search 🧭 🎍 Address 🗟 https://ecf.ca8.uscourts.gov/cmecf/servlet/TransportRoom?servlet=CaseSearch.jsp | <b>&gt;</b> | Go       |
| Court Home     Case Search     Calendar     Opinions     Orders/Judgments       Click the Opinions                        | <u>Help</u> | ~        |
| hyperlink. e Number/Range:                                                                                                |             |          |
| Party/Attorney: Party Latt. First Attorney Advanced Search                                                                |             |          |
| Search Clear                                                                                                    |             |          |
| PACER Service Center New Login Change Client Billing History Contact Us                                                   |             | 44<br>1  |
|                                                                                                    |             | 2        |
| Internet                                                                                                    |             | .,:Ê     |
|                                                                                                    |             |          |

Slide notes: The Case Search Page also has a hyperlink for Opinions. Click that hyperlink.

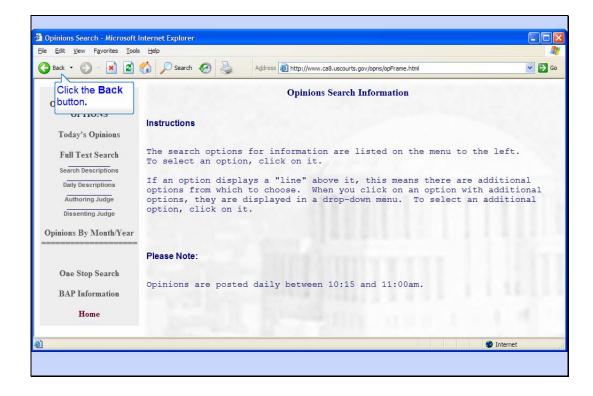

### Opinions

Slide notes: You're taken to the Eighth Circuit's Opinions Search page. You can use this page to search for opinions that have been posted on their web site.

Click the Back button to return to the Case Search Page.

| Case Search Page - Microsoft Internet Explorer                                                                                                    |       | $\mathbf{X}$ |
|----------------------------------------------------------------------------------------------------|-------|--------------|
| Elle Edit View Favorites Iools Help                                                                                                    | 1     | 1            |
| 🔇 Back - 🜍 - 🖹 🖻 🏠 🔎 Search 🧭 🎍 Address 🗃 https://ccf.ca8.uscourts.gov/cmecf/servlet/TransportRoom?servlet=CaseSearch.jsp                         | 💌 🄁 G | 60           |
| Court Home       Case Search       Calendar       Opinions       Orders/Judgments       Logout         Click the       Orders/Judgments       ge: | Help  | 8            |
| PACER Service Center New Login Change Client Billing History Contact Us                                                                           |       | 3            |
| E Internet                                                                                                    |       | .,;\$        |
|                                                                                                    |       |              |

Slide notes: Now try the Orders/Judgments hyperlink.

| https://ecf.ca8.uscourts.gov/cmecf/servlet/TransportRoom?servlet=OrderJudgment.jsp - Microsoft Internet Explorer     File Edit View Favorites Tools Help |       |
|----------------------------------------------------------------------------------------------------|-------|
|                                                                                                    |       |
|                                                                                                    | ~     |
| Court Home Case Search Logout                                                                                                    | Help  |
| Orders/Judgments and Opinions                                                                                                    |       |
| Report Type                                                                                                    |       |
| Order Dispositive Entries Only                                                                                                    |       |
| 🗹 Judgment 🔲 Per Curiam Entries Only                                                                                                    |       |
| Opinion Case Number/Range: ************************************                                                                                          |       |
| Search Latest Since Report Last Run                                                                                                    |       |
| This option will include all filing dates on or after December 31, 1969                                                                                  |       |
| Search by Day                                                                                                    |       |
| Month     Day     Year       January     29     2007                                                                                                    |       |
| Date Type ◎ Filed Date<br>○ Entry Date                                                                                                    |       |
| Search Date Scroll                                                                                                    | down. |
| Search by Month                                                                                                    | ×     |
| 🗿 Done 🕒 😫 🔮 Internet                                                                                                    | .d    |
|                                                                                                    |       |
|                                                                                                    |       |

# Orders/Judgments

Slide notes: The Orders/Judgments and Opinions page allows you to search for these things using various search criteria.

Scroll down to see the other search criteria options.

| https://ecf.ca8.uscourts.gov/cmecf/servlet/TransportRoom?servlet=OrderJudgment.jsp - Microsoft Internet Explorer                                                                                                    |
|----------------------------------------------------------------------------------------------------|
| Ele Edit View Favorites Iools Help                                                                                                    |
| 🔇 Back 🔹 🕥 - 🖹 🙆 🏠 🔎 Search 🧑 🎍 Address 🗿 https://ecf.ca8.uscourts.gov/cmecf/servlet/TransportRoom?servlet=OrderJudgment.jsp 💽 🖸                                                                                                    |
| Click the Back<br>button.<br>Search Latest Since Report Last Run<br>This option will include all filing dates on or after December 31, 1969<br>Search by Day<br>Date Month Day Year<br>January 29 2007 v<br>Date Type Filed Date<br>© Filed Date |
| Search Date<br>Search by Month                                                                                                    |
| Date Month Year<br>January V 2007 V<br>Date Type © Field Date                                                                                                    |
| Entry Date     Search Month     Done     Done                                                                                                    |
|                                                                                                    |

Slide notes: Click the Back button to return to the Case Search Page.

| Case Search Page - Microsoft Internet Explorer                                                                                                    |          |
|----------------------------------------------------------------------------------------------------|----------|
| Elle Edit View Favorites Iools Help                                                                                                    | <b>N</b> |
| 🔇 Back - 🔕 - 🖹 🖉 🏠 🔎 Search 🧭 🌺 Address 🕘 https://ecf.ca8.uscourts.gov/cmecf/servlet/TransportRoom?servlet=CaseSearch.jsp                                                                                                    | Go 🔁 Go  |
|                                                                                                    | ~        |
| Court Home Case Search Calendar Opinions Orders/Judgments                                                                                                    | Help     |
|                                                                                                    |          |
| Click the PACER<br>Service Center<br>hyperlink.<br>PACER Service Center<br>New Login Change Client Billing History Contact Us                                                                                                    |          |
| Transformed and the second second | ×        |
|                                                                                                    | ,ú       |
|                                                                                                    |          |

Slide notes: Now click the PACER Service Center hyperlink.

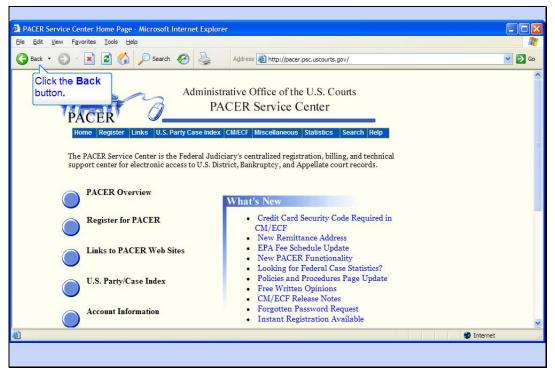

PACER Service Center

Slide notes: You're now looking at the PACER Service Center's home page.

To return to the Case Search Page, click the Back button.

| 🖄 Case Search Page - Microsoft Internet Explorer                                                                                                    |             |
|----------------------------------------------------------------------------------------------------|-------------|
| Ele Edit View Favorites Iools Help                                                                                                    |             |
| 🔇 Back - 🜍 - 🖹 😰 🏠 🔎 Search 🤣 💑 Address 🗿 https://ecf.ca8.uscourts.gov/cmecf/servlet/TransportRoom?servlet=CaseSearch.jsp                                                                                                    | 🔽 🛃 Go      |
| Court Home Case Search Calendar Opinions Orders/Judgments Logout                                                                                                    | <u>Help</u> |
| Case Number/Range:<br>Party/Attorney:<br>Party/Attorney:<br>Advanced Search<br>Click the New<br>Login hyperlink.<br>PACER Service Center<br>New Login Change Client Billing History Contact Us                                                                                                    |             |
| al and a second second se |             |
|                                                                                                    |             |

Slide notes: The New Login hyperlink will take you to the PACER Service Center web site and allow you to login with a different PACER login. Click that link.

| Back • 🕥 - 😰 😭 💭 Search 🔗 🕹 Address 🗃 htt                                                                                                    | tps://pacer.login.uscourts.gov/cgi-bin/login.pl?court_jd=e_08ca&appurl=https://ecf.ca8. 🗸 🄁                                                                                                    |
|----------------------------------------------------------------------------------------------------|----------------------------------------------------------------------------------------------------|
| Click the Back<br>button.                                                                                                    |                                                                                                    |
| <ul> <li>What is PACER?         Public Access to Court Electronic Records (PACER) is an electronic public access service that allows users to obtain case and docket information from Hederal Appellate, District and Bankruptcy courts, and from the U.S. Party/Case Index.         A PACER login and password allows access to Federal case and docket information in all approved Federal Judiciary electronic public access programs including PACER, RACER, CM/ECF, and the U.S. Party/Case Index.     </li> <li>Need More Information? Try these links         <u>PACER Frequently Asked Questions</u> </li> </ul> | Welcome to PACER         PACER Login:                                                                                                    |
| CM/ECF Frequently Asked Questions <ul> <li>Need an account id and password? <ul> <li><u>Register Now</u></li> </ul> </li> <li>Forgot your password? <ul> <li><u>Request Forgotten Password</u></li> <li>Remember logins and passwords are case sensitive.</li> </ul> </li> </ul>                                                                                                    | Your browser must be set to accept cookies in order to<br>login to this site. If your browser is set to accept cookies<br>and you are experiencing problems with the login, delete<br>the stored cookie file in your PC. Close and reopen your<br>browser before trying again.<br><b>Notice:</b> There is a fee increase from \$0.07 to \$0.08 per<br>page beginning on Jan. 1, 2005. For more information,<br>click here. |

# New Login

Slide notes: On the PACER login form, you would enter the desired PACER Login and Password, and optionally enter a client code.

Click the Back button to return to the Case Search Page.

| Case Search Page - Microsoft Internet Explorer                                                                                                    |                |
|----------------------------------------------------------------------------------------------------|----------------|
| Elle Edit View Favorites Iools Help                                                                                                    | A              |
| 🕝 Back · 🜍 · 🖹 😰 🏠 🔎 Search 🧭 🎍 Address 🛃 https://ecf.ca8.uscourts.gov/cmecf/servlet/TransportRoom?servlet=CaseSearch.jsp                                                                                                    | 💌 🛃 Go         |
| Court Home Case Search Calendar Opinions Orders/Judgments Logor                                                                                                    | <u>nt Help</u> |
| Case Number/Range:<br>Party/Attorney: Party Latt. First:<br>Advanced Search<br>Search Clear Click the Billing<br>History hyperlink.<br>PACER Service Center New Login Change Client Billing History Contact Us                                                                                                    |                |
| al and a second second se | t              |
|                                                                                                    |                |

Slide notes: To see your current PACER billing history, click the Billing History hyperlink.

| Billing History Report - Microsoft Internet Explorer                                                                      |                  |
|----------------------------------------------------------------------------------------------------|------------------|
| Elle Edit View Favorites Tools Help                                                                                       | 1                |
| 🚱 Back 🔹 📀 - 🖹 🗟 🏠 🔎 Search 🤣 😓 Address 🗃 https://ecf.ca8.uscourts.gov/cmecf/servlet/TransportRoom?servlet=PACERBillHisto | ry.jsp 💌 🛃 Go    |
| <u>Court Home</u> <u>Case Search</u> <u>Calendar</u> <u>Opinions</u> <u>Orders/Judgments</u> <u>Log</u>                   | gout <u>Help</u> |
| Transactions dated: 1/01/2007 to 1/29/2007                                                                                |                  |
| Sort: Date                                                                                                    |                  |
| Submit<br>Click the Submit                                                                                                |                  |
| PACER Servic button. New Login Change Client Contact Us                                                                   |                  |
|                                                                                                    |                  |
|                                                                                                    |                  |
|                                                                                                    |                  |
|                                                                                                    | V                |
| 🙆 Done                                                                                                    | met 🦯            |
|                                                                                                    |                  |
|                                                                                                    |                  |

# **Billing History**

Slide notes: You can limit the billing history by entering a date range for transactions. The default date range is the current month, but you can enter different dates if desired.

You can also sort the history by either date or client code and date.

Click the Submit button to see all transactions in January sorted by date.

|            | Report - Micro<br>F <u>a</u> vorites <u>T</u> ools |          | let Explorer |                       |                                                                            | -   |  |
|------------|----------------------------------------------------|----------|--------------|-----------------------|----------------------------------------------------------------------------|-----|--|
| Back • 🕥   | - 🖹 🔮                                              | 12 1 12  | Search 🚱     | Address Address       | https://ecf.ca8.uscourts.gov/cmecf/servlet/TransportRoom                   | ~   |  |
|            |                                                    |          |              |                       | reps///ccircad/dacdarids.gov/circci/scivic/intersponection                 |     |  |
| urt Home   | Case Search                                        | Calenda  | ar Opinions  | Orders/Judgments      | Logout                                                                     | He  |  |
| urriome    | Case Search                                        | Calcilda |              | Orders/Judgments      | Logou                                                                      | 110 |  |
|            |                                                    |          |              |                       |                                                                            |     |  |
|            |                                                    |          | PAC          | ER User: us0272       |                                                                            |     |  |
|            |                                                    |          | Cou          | rt: 08 E              | ighth Circuit Court of Appeals                                             |     |  |
|            |                                                    |          |              |                       |                                                                            | _   |  |
| Date       | Time                                               | Pages    | Client Code  | Description           | Search Criteria                                                            |     |  |
| 01/03/2007 | 15:17:34                                           | 1        |              | Case Selection Table  | Case: 06-1001                                                              |     |  |
|            | 15:17:35                                           | 1        |              | Case Selection Table  | Case: 06-1488                                                              |     |  |
|            | 15:17:37                                           | 1        |              | Case Query            | 06-1001                                                                    |     |  |
|            | 15:17:42                                           | 1        |              | Case Summary          | 06-1488                                                                    |     |  |
|            | 15:18:10                                           | 1        |              | Case Selection Table  | Case: 06-1001                                                              |     |  |
|            | 15:18:24                                           | 1        |              | Case Selection Table  | Case: 06-1001                                                              |     |  |
|            | 15:18:43                                           | 1        |              | Order Selection Table | Search on filed date since 1969/12/31 for all, codes: p, j, o, case 06-100 | 01  |  |
|            | 15:19:06                                           | 1        |              | Case Selection Table  | Case: 06-1001                                                              |     |  |
|            | 15:19:07                                           | 1        |              | Case Selection Table  | Case: 06-1001                                                              |     |  |
|            | 15:19:12                                           | 1        |              | Case Summary          | 06-1001 Scrol                                                              | l d |  |
|            | 15:19:16                                           | 1        |              | Case Summary          | 06-1001                                                                    |     |  |
|            | 15:19:18                                           | 1        |              | Case Query            | 06-1001                                                                    | -   |  |
|            |                                                    |          |              |                       | A 🙆 A Internet                                                             |     |  |

Slide notes: The report shows all PACER transactions for the entered date range, the number of pages for each transaction, and the costs.

Scroll down to the bottom of the report.

|            | - 🖹 🗳 🕻    | 1 🔎            | Search 🚱   | Address 🛃                                             | https://ecf.ca8.uscourts.gov/cmecf/servlet/TransportRoom |   |  |  |
|------------|------------|----------------|------------|-------------------------------------------------------|----------------------------------------------------------|---|--|--|
| Click the  | Back       | 1              |            | Case Query                                            | 07-1182                                                  |   |  |  |
| button.    | AL:        | 50             | pages      |                                                       |                                                          |   |  |  |
|            | S          | 4.00           | charges    |                                                       |                                                          | _ |  |  |
| 01/29/2007 | 10:53:58   |                | Cunningham |                                                       | Case: 62-1100                                            |   |  |  |
|            | 10:54:05   | 1              | Cunningham | Case Summary                                          | 62-1100                                                  |   |  |  |
|            | 10:54:18   | 1              | Cunningham | Full Docket Report                                    | 62-1100                                                  |   |  |  |
|            | 10:58:27   | 1              | Cunningham | Case Selection Table                                  | Case: 62-1100                                            |   |  |  |
|            | 10:59:07   | 1              | Cunningham | Case Query                                            | 62-1100                                                  |   |  |  |
|            | 11:00:01   | 1              | Cunningham | m Case Selection Table Name: Widget Company (pty pty) |                                                          |   |  |  |
|            | 11:00:08   | 1              | Cunningham | Case Selection Table                                  | Name: Big River Company (pty pty)                        |   |  |  |
|            | SUB TOTAL: | 7              | pages      |                                                       |                                                          |   |  |  |
|            | S          | 0.56           | charges    |                                                       |                                                          |   |  |  |
|            | TOTAL:     | 5247           | pages      |                                                       |                                                          |   |  |  |
|            | S          | 419.76         | charges    |                                                       |                                                          |   |  |  |
|            | TOTAL:     | 5247<br>419.76 | pages      | New Log                                               | zin Change Client Contact Us                             |   |  |  |

Slide notes: The total for the displayed time period is shown at the bottom of the report.

Click the Back button.

| Billing History Report - Microsoft Internet Explorer                                                                                                    |          |
|----------------------------------------------------------------------------------------------------|----------|
| Ele Edit View Favorites Iools Help                                                                                                    | <b>1</b> |
| 🚱 Back 🝷 🚱 👻 😰 🏠 🔎 Search 🤣 🍇 Address 🗃 https://ecf.ca8.uscourts.gov/cmecf/servlet/TransportRoom?servlet=PACERBillHistory.jsp 💌 🖺                                                                                                    | Go       |
| Colick the Back button. <u>Logout Help</u>                                                                                                    | ~        |
| Transactions dated: 1/01/2007 to 1/29/2007                                                                                                    |          |
| Sort: Date                                                                                                    |          |
| Sort: Date                                                                                                    |          |
|                                                                                                    |          |
| Submit                                                                                                    |          |
|                                                                                                    |          |
| PACER Service Center New Login Change Client Contact Us                                                                                                    |          |
|                                                                                                    |          |
|                                                                                                    |          |
|                                                                                                    |          |
|                                                                                                    |          |
|                                                                                                    |          |
|                                                                                                    |          |
|                                                                                                    |          |
| and the second second s | ~        |
|                                                                                                    |          |
|                                                                                                    |          |

Slide notes: And click Back one more time to return to the Case Search page.

| 24                                           |                       |                                                   |                                |                                 |
|----------------------------------------------|-----------------------|---------------------------------------------------|--------------------------------|---------------------------------|
| 🚈 Case Search Page - Microsoft Internet Expl | prer                  |                                                   |                                |                                 |
| Eile Edit View Favorites Tools Help          |                       |                                                   |                                |                                 |
| 🌀 Back - 🕤 - 📓 🗟 🏠 🔎 Se                      | arch 🧭 🎍 Addre        | ss 🗃 https://ecf.ca8.uscourts.g                   | gov/cmecf/servlet/TransportRoo | m?servlet=Cases Close the page. |
| Court Home Case Search Calendar              | Opinions Orders/Judgm | <u>ients</u>                                      |                                | Logout Help                     |
|                                              | Party/Attorney:       | E2-1100     Attomey     Advanced Search     Clear |                                |                                 |
| PACER Service Center                         | <u>New Login</u>      | Change Client                                     | Billing History                | <u>Contact Us</u>               |
| e e                                          |                       |                                                   |                                | a Sinternet                     |
| 1964<br>                                     |                       |                                                   |                                | and a substitute and            |
|                                              |                       |                                                   |                                |                                 |

Slide 47 Slide notes: Close the Case Search Page.

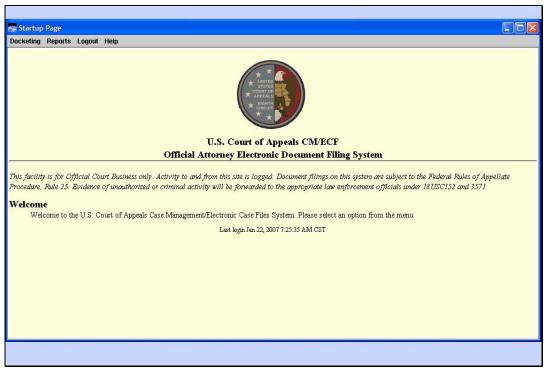

Back to Startup Page

Slide notes: And that was a quick tour of the Reports menu and the PACER options.

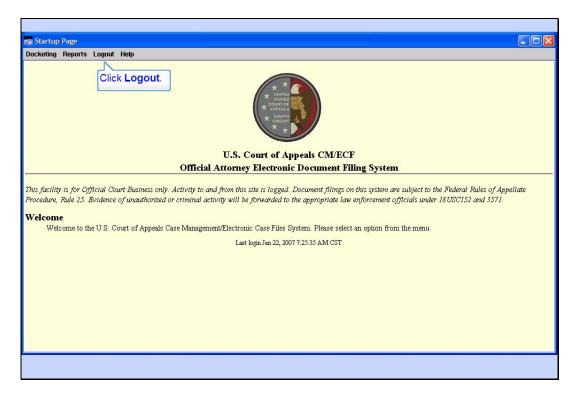

Logout

Slide notes: To end your CM/ECF session, click Logout in the menu.

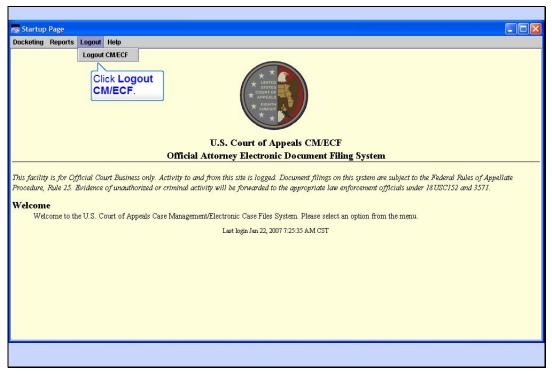

Logout Menu Slide notes: Now click Logout CM/ECF.

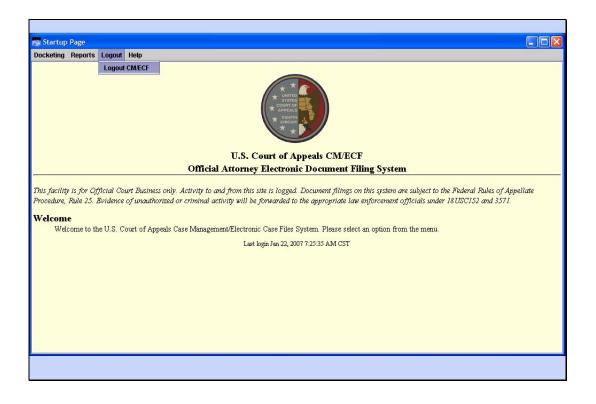

Slide 51 Slide notes:

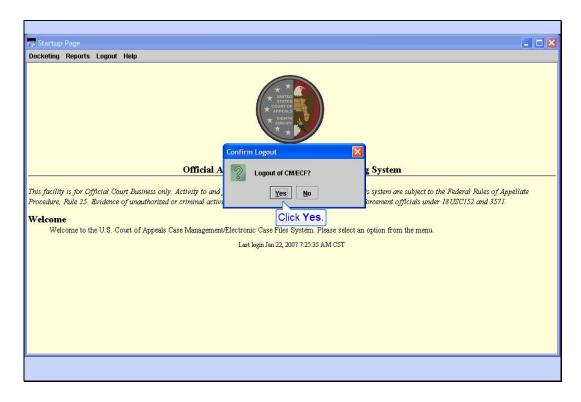

#### Logout OK

Slide notes: Confirm you want to logout by clicking Yes.

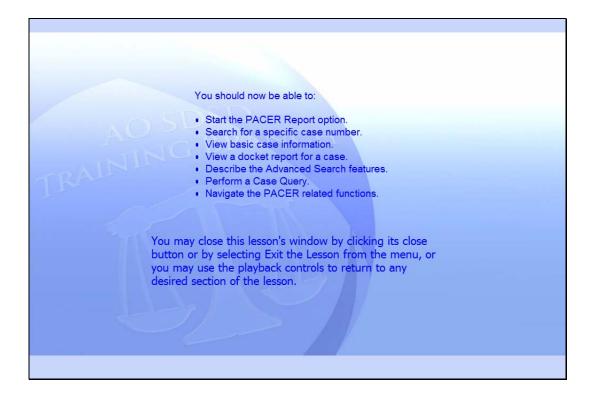

#### Summary

Slide notes: This concludes the PACER Report lesson module.

You should now be able to:

Start the PACER Report option. Search for a specific case number. View basic case information. View a docket report for a case.

Describe the Advanced Search features.

Perform a Case Query.

Navigate the PACER related functions.

You may close this lesson's window by clicking its close button or by selecting Exit the Lesson from the menu, or you may use the playback controls to return to any desired section of the lesson.

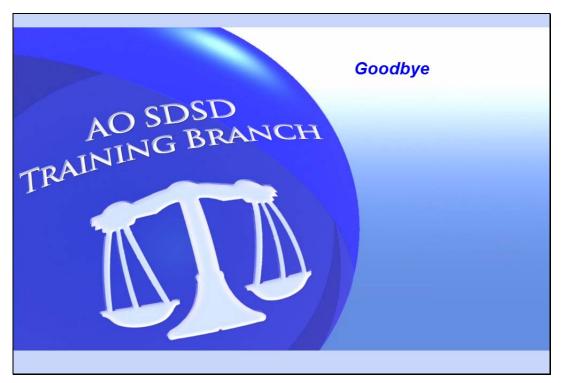

Exit Slide notes: Goodbye